# Υποβολή Δελτίων Δήλωσης Δαπανών που προσδιορίζονται με τη μέθοδο του Μοναδιαίου Κόστους στο ΟΠΣ

Οι δαπάνες που υπολογίζονται βάσει μοναδιαίου κόστους, **συμπληρώνονται στο ΟΠΣ από τον δικαιούχο** στην ενότητα Γ. του Δελτίου Δήλωσης Δαπανών, σε αντίθεση με τις δαπάνες Απλοποιημένου Κόστους βάσει ποσοστού επί των άμεσων δαπανών με παραστατικά, οι οποίες υπολογίζονται αυτόματα από το ΟΠΣ.

Στη συνέχεια περιγράφονται τα βήματα που ακολουθούν **τόσο ο Δικαιούχος, όσο και ο χρήστης Δ.Α.** για την καταχώρηση και τον έλεγχο των δαπανών αυτών. Επισημαίνεται ότι για την απρόσκοπτη καταχώρηση των δαπανών, απαραίτητη προϋπόθεση είναι η ορθή αποτύπωση στο Τεχνικό Δελτίο Υποέργου της αντίστοιχης κατηγορίας δαπάνης.

## **ΔΙΚΑΙΟΥΧΟΣ**

1. Ο χρήστης πατάει το κουμπί «Προσθήκη». Στην εγγραφή που δημιουργείται επιλέγει, από την αναπτυσσόμενη λίστα, Κωδικό.

Η λίστα Κωδικών περιλαμβάνει την/τις Κατηγορίες Μοναδιαίου Κόστους όπως αυτές έχουν καταχωρηθεί στο Τεχνικό Δελτίο του Υποέργου

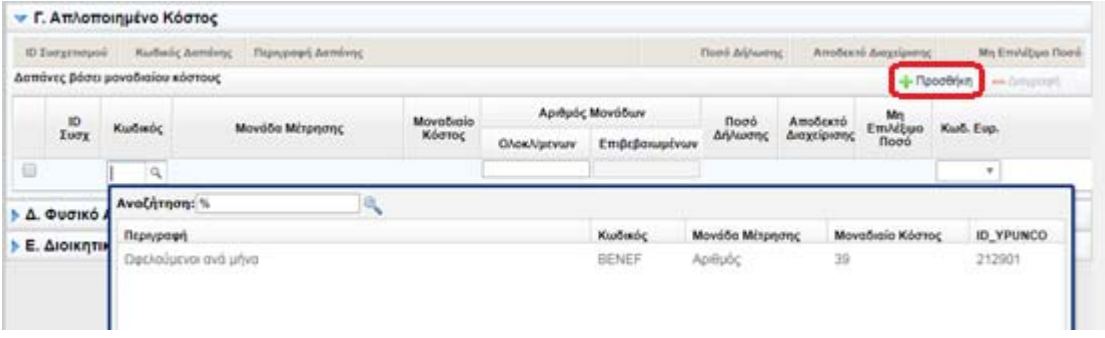

2. Με την επιλογή του Κωδικού από τη λίστα, συμπληρώνονται αυτόματα η περιγραφή της «Μονάδας Μέτρησης» και το αντίστοιχο «Μοναδιαίο Κόστος» σε €

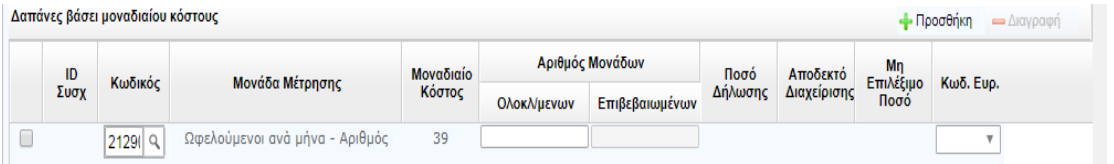

3. Ο χρήστης συνεχίζει με την καταχώρηση του αριθμού των **Ολοκληρωμένων Μονάδων,** όπως αυτές τεκμηριώνονται από τα συνοδευτικά έγγραφα. Μετά την αποθήκευση του Δελτίου, υπολογίζεται αυτόματα από το σύστημα το πεδίο Ποσό Δήλωσης (Αριθμός Μονάδων Ολοκληρωμένων Χ Μοναδιαίο Κόστος)

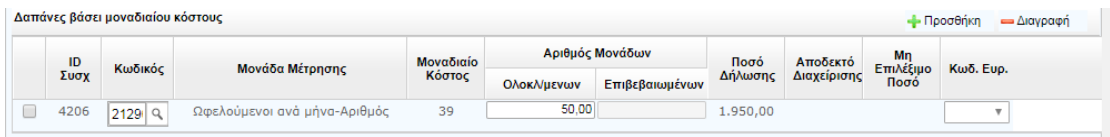

#### **ΔΙΑΧΕΙΡΙΣΤΙΚΗ ΑΡΧΗ**

4. Μετά την υποβολή του Δελτίου και τον απαραίτητο διοικητικό έλεγχο, ο χρήστης Δ.Α. συμπληρώνει τον αριθμό των **Επιβεβαιωμένων Μονάδων**.

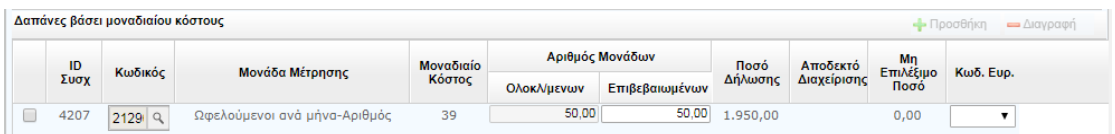

### Διακρίνονται 2 περιπτώσεις:

α) **Οι επιβεβαιωμένες μονάδες ισούνται με τις ολοκληρωμένες**. Ο χρήστης δε χρειάζεται να συμπληρώσει άλλο πεδίο σχετικά με το Μοναδιαίο Κόστος. Οι στήλες «Αποδεκτό Διαχείρισης» και «Μη Επιλέξιμο Ποσό» συμπληρώνονται αυτόματα από το σύστημα, όταν το Δελτίο περιέλθει σε κατάσταση «Αποδεκτό/Ελεγμένο»

β) **Οι επιβεβαιωμένες μονάδες διαφέρουν από τις ολοκληρωμένες**. Σε αυτή την περίπτωση, όταν δηλαδή κατά τη διοικητική επαλήθευση γίνεται απομείωση στον αριθμό των μονάδων, ο χρήστης πρέπει να επιλέξει επιπλέον και Κωδ. Ευρήματος. Διαφορετικά, κατά τον έλεγχο του δελτίου θα εμφανιστεί το παρακάτω σφάλμα. Για την περίπτωση αυτή (μη επιβεβαιωμένες μονάδες φυσικού αντικειμένου που αποζημιώνονται με μοναδιαίο κόστος) επιλέγεται ο Κωδικός Ευρήματος: «12.3 Ελλιπής υλοποίηση/μη υλοποίηση φυσικού αντικειμένου».

Επιπλέον, ο χρήστης θα μπορεί να συμπληρώσει Αιτιολόγηση Διόρθωσης, που θα αφορά στον Κωδ. Ευρήματος, στο αντίστοιχο πεδίο.

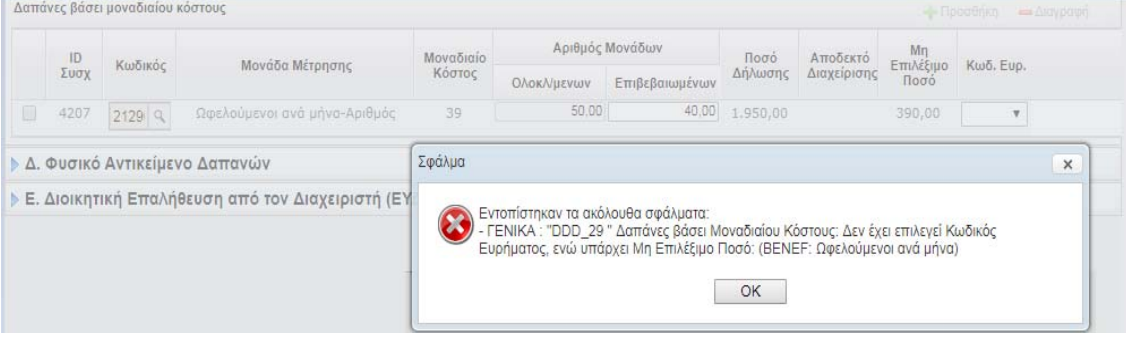

#### **Απαραίτητα Συνημμένα Έγγραφα**

Για την υποβολή δαπανών που υπολογίζονται βάσει Μοναδιαίου Κόστους, είναι απαραίτητη η επισύναψη στο δελτίο όλων των δικαιολογητικών εγγράφων που έχουν καθοριστεί στην Απόφαση Ένταξης (ή/και σε άλλο έγγραφο), μέσω των οποίων επαληθεύεται το εκτελεσμένο φυσικό αντικείμενο στο οποίο αντιστοιχεί το μοναδιαίο κόστος και ειδικότερα ο αριθμός των ολοκληρωμένων μονάδων. Τα δικαιολογητικά έγγραφα που επισυνάπτονται καταγράφονται αναλυτικά στο Τμήμα Δ. Φυσικό Αντικείμενο του ΔΔΔ ανά πακέτο εργασίας, επιλέγοντας ως κατηγορία εγγράφου: *«Έγγραφο βεβαίωσης υλοποίησης φυσικού αντικειμένου μοναδιαίου κόστους»***.** Για την επισύναψη των εγγράφων, ισχύει η γνωστή διαδικασία επισύναψης αρχείων στο ΟΠΣ.

Στην περίπτωση που ο αριθμός των ολοκληρωμένων μονάδων προκύπτει ως άθροισμα επιμέρους ολοκληρωμένων μονάδων, των οποίων η υλοποίηση βεβαιώνεται σε διαφορετικά έγγραφα, είναι απαραίτητη η σύνταξη και επισύναψη στο ΟΠΣ συγκεντρωτικού πίνακα με τις επιμέρους πιστοποιούμενες ολοκληρωμένες μονάδες, στον οποίο θα καταγράφονται τα στοιχεία του κάθε εγγράφου (αριθμός, ημερομηνία), ο αντίστοιχος αριθμός των ολοκληρωμένων μονάδων, καθώς και το άθροισμά τους.